### **PROCEDURA PER LA VOTAZIONE ON LINE ELEZIONI CONSIGLIO D'ISTITUTO**

### **COMPONENTE GENITORI**

L'elettorato attivo e passivo per l'elezione dei rappresentanti dei genitori degli alunni spetta ad entrambi i genitori o a coloro che ne fanno legalmente le veci. **I genitori che hanno più figli nelle scuole dell'Istituto votano UNA SOLA volta.**

Per procedere al voto della componente genitori del Consiglio d'Istituto, verrà inviato, prima dell'apertura della votazione, alla **posta istituzionale del proprio figlio,** una mail contenente DUE LINK:

- un link per padre
- un link per madre

Per chi ha più di un figlio nelle scuole dell'Istituto la mail verrà inviata nella posta istituzionale del **figlio minore**.

1) Accedendo al link si aprirà un modulo di **identificazione dell' elettore**:

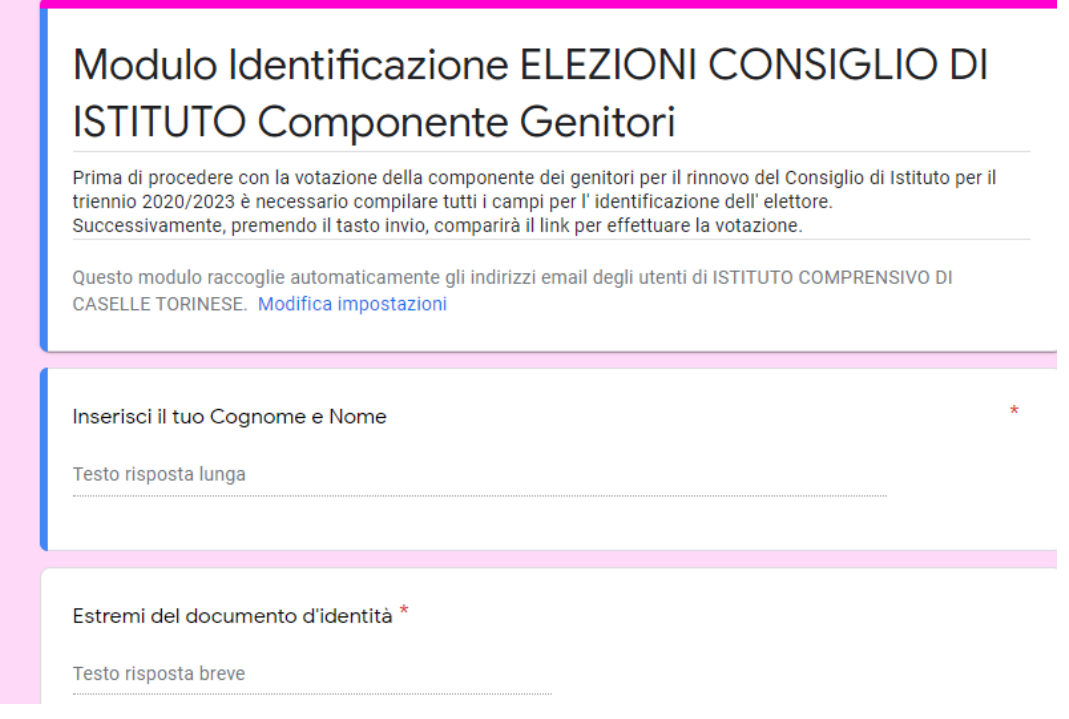

## **NOME** dell' alunno

**CLASSE** 

E' necessario compilare **TUTTI** i campi!

2) Dopo essersi identificati, cliccare su INVIA alla fine della pagina del modulo

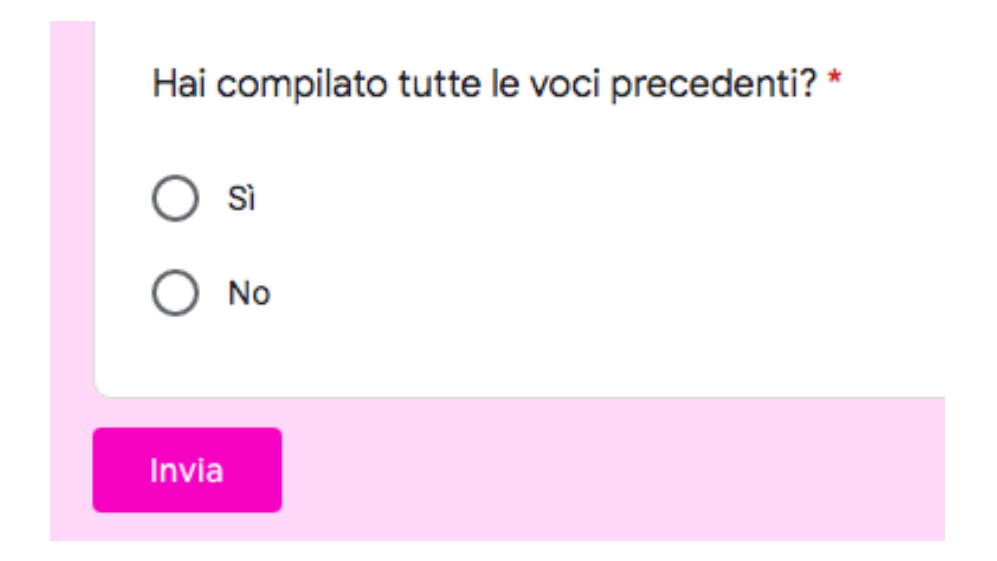

3) Dopo aver cliccato INVIA comparirà la seguente scritta:

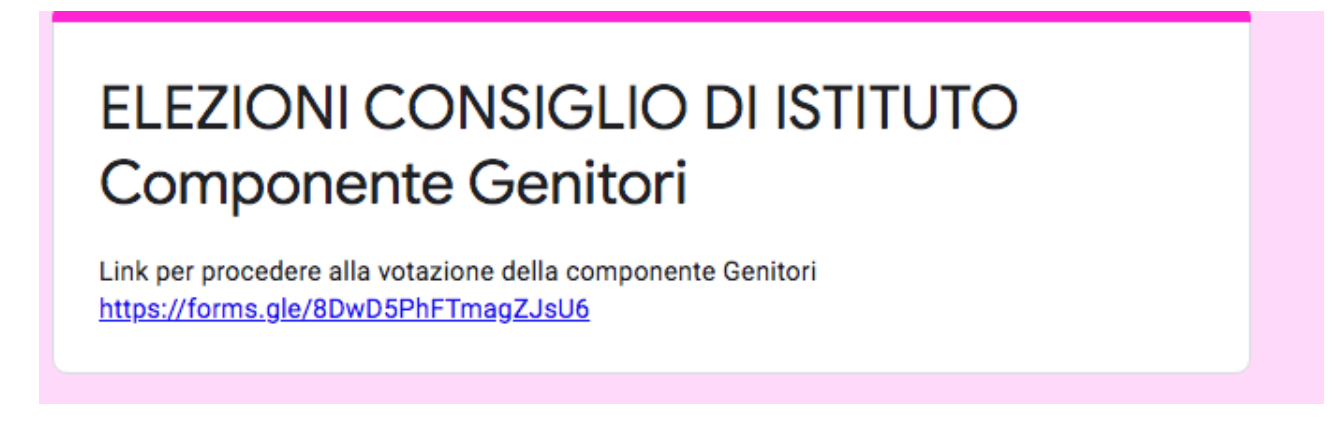

4) Cliccare sul link in blu (il link porterà ad un secondo modulo)

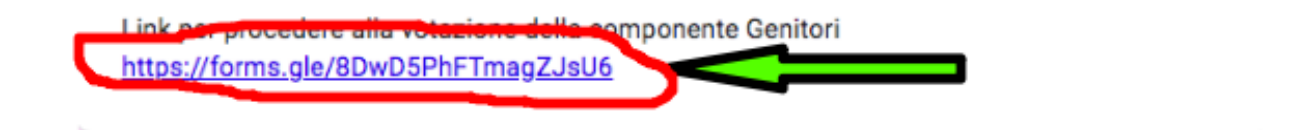

5) Cliccando sul link in blu si aprirà il modulo per accedere alla votazione anonima

# Elezioni Consiglio di Istituto (Componente GENITORI)

Per votare scegliere: 1) La lista 2) Due preferenze della lista scelta

\*Campo obbligatorio

6) Votare UNA SOLA LISTA cliccando sul quadratino a sinistra e cliccare AVANTI

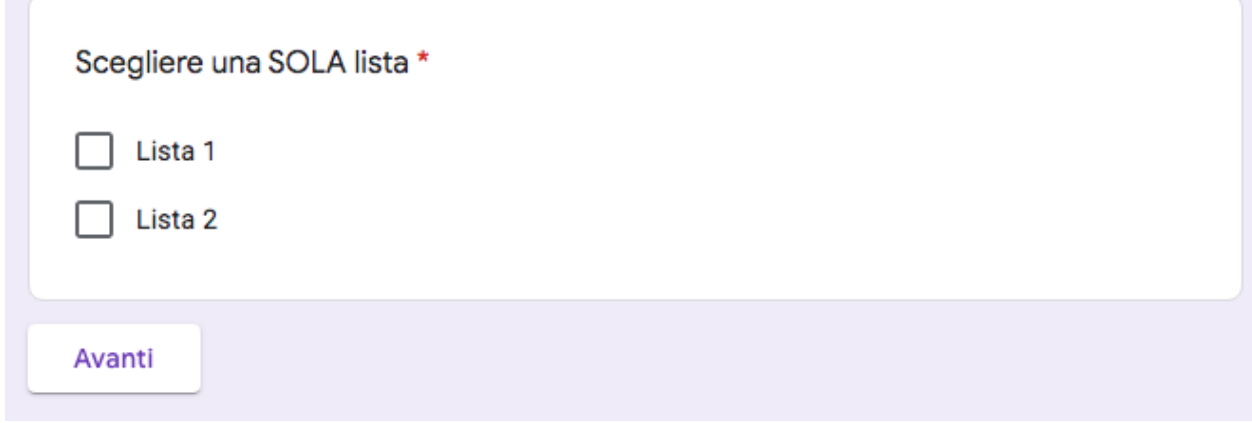

7) Compariranno quindi i nomi dei candidati facenti parte della lista selezionata. Indicare 2 preferenze e cliccare INVIA.

# **Esempio**

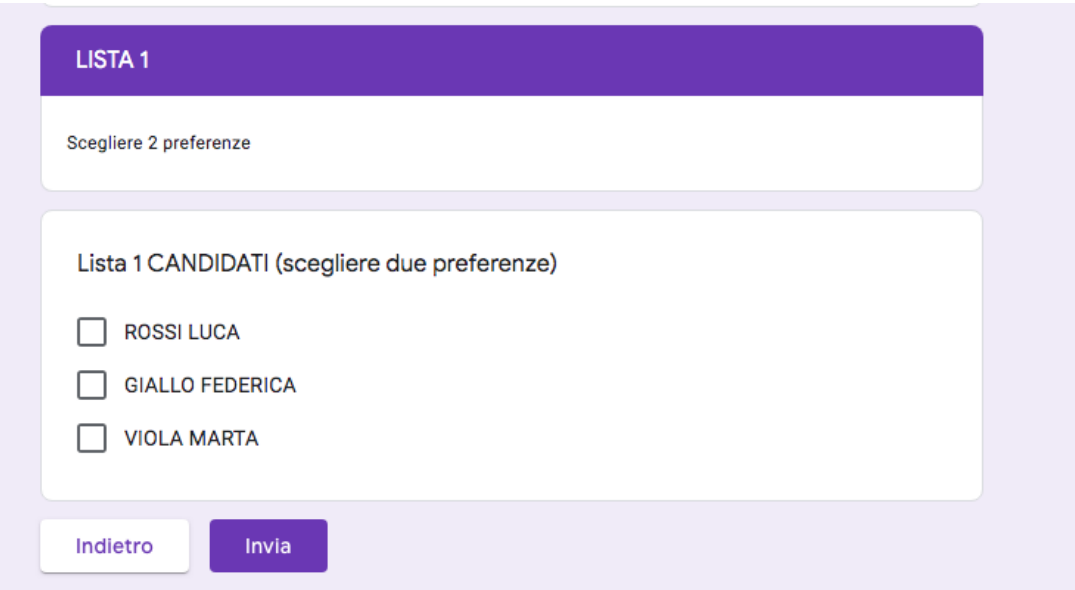